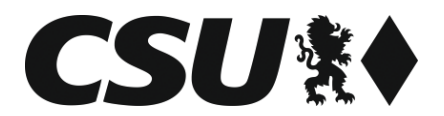

# **Hinweise zur Videokonferenz**

## **Allgemeine Hinweise**

Die Einwahl zur Videokonferenz ist mittels **Smartphone/Tablet** sowie über ein **Notebook mit Kamera und Mikrofon** möglich. In jedem Fall sind das Herunterladen und die Installation der entsprechenden Software erforderlich [\(https://www.webex.com/downloads.html\)](https://www.webex.com/downloads.html).

Wir bitten Sie, notwendige Downloads **rechtzeitig vor der Konferenz vorzunehmen** sowie Systemvoraussetzungen und den Zugang entsprechend zu testen.

Eine Einwahl ist nur persönlich über Ihr Endgerät möglich. Ein Zuschalten oder Verbinden durch ein Vorzimmer ist nicht möglich. Bitte sorgen Sie bei der Eingabe Ihres **Namens** (siehe Hinweise zur Einwahl) für eine **eindeutige Kennung**. Nicht eindeutig zuordenbare Teilnehmer werden vom Moderator entfernt.

Da der Hauptbildschirm immer den aktuellen Sprecher anzeigt, bitten wir Sie, das **Mikrofon nur für einen Redebeitrag zu aktivieren** und andernfalls auf **stumm zu schalten**.

## **Hinweise zur Einwahl**

#### **Smartphone/Tablet:**

- **1.** Herunterladen & Installation der "Cisco Webex Meeting"-App
	- *(über App-/Google Play-Store)*

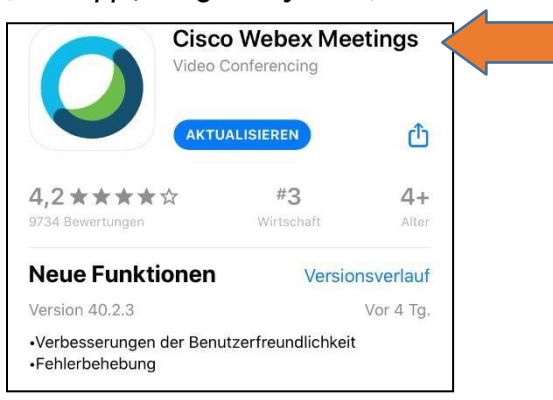

**2. Meeting beitreten**

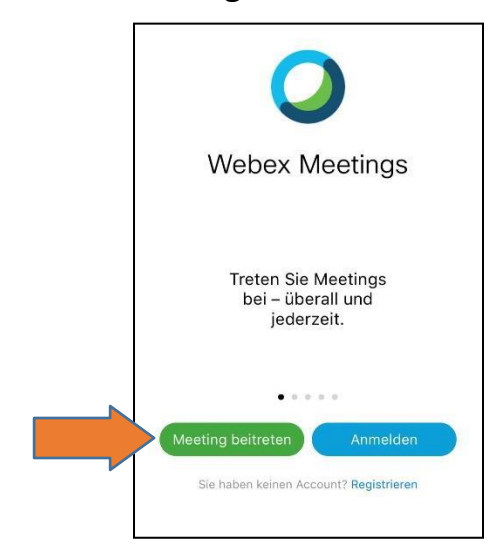

- *3.* Eingabe der **Meeting-Nummer**
- *4.* Eingabe **Name** und **Emailadresse**

## $\rightarrow$  **Bitte eindeutige Zuordnung (Vorname & Nachname) sicherstellen!**

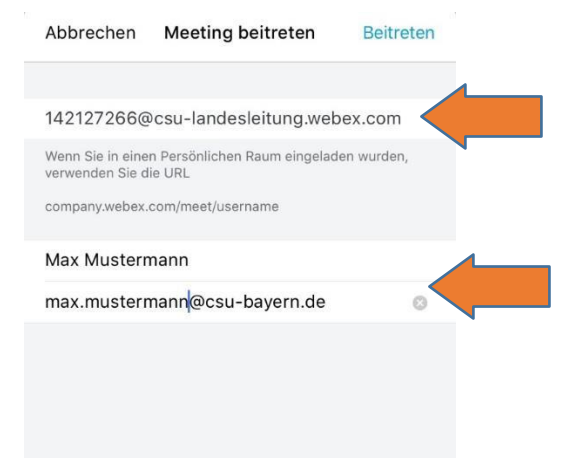

*5.* Eingabe **Passwort**

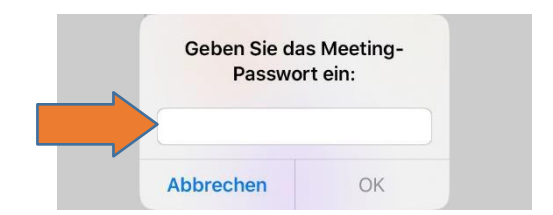

**6.** Aktivierung von Mikrofon und Kamera; weitere Optionen

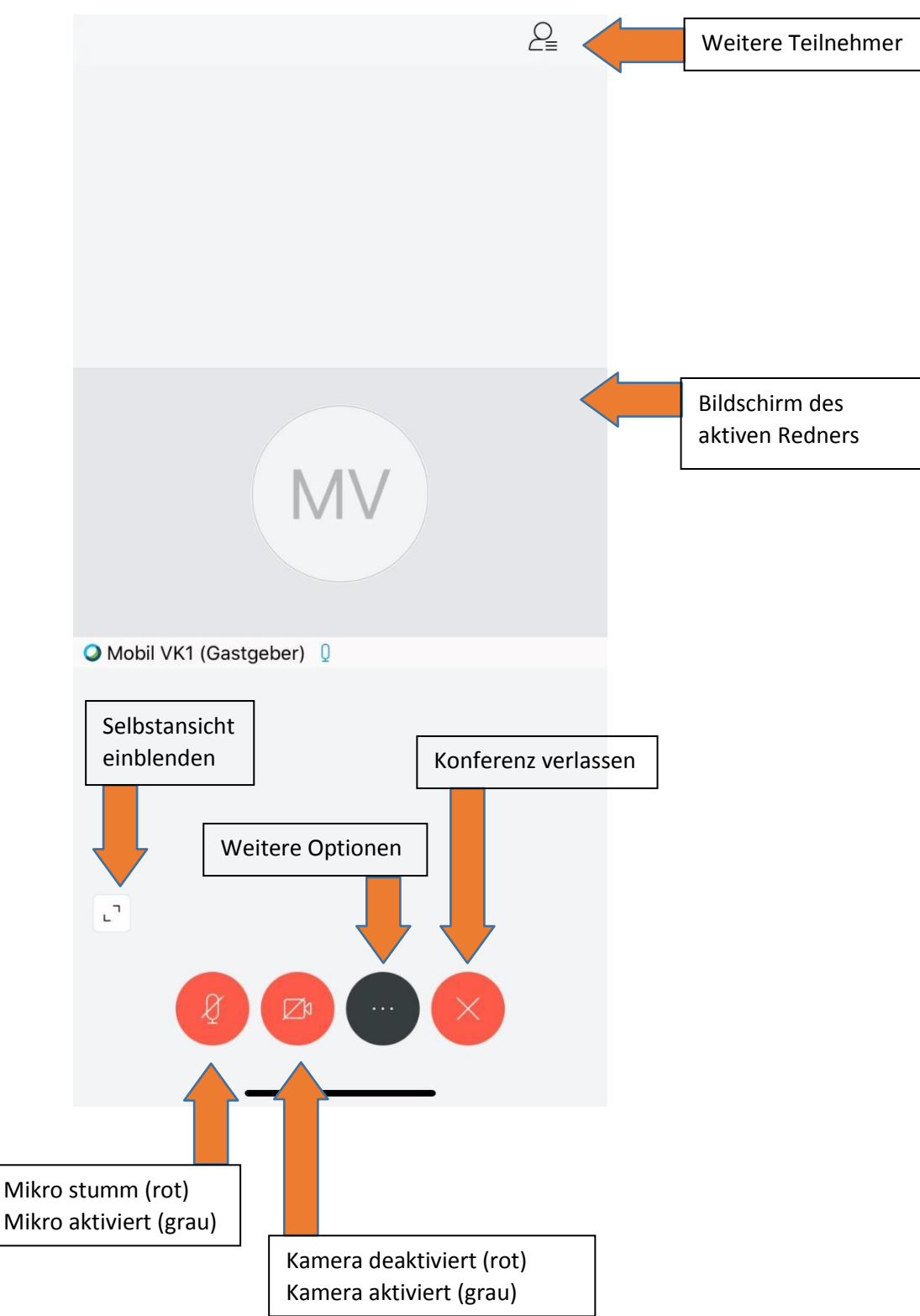

# **Einwahl Notebook:**

- 1. Herunterladen & Installation "Cisco Webex Meeting" Desktop App. Link:<https://www.webex.com/downloads.html> *(Achtung: Hier sind ggf. Administrationsrechte notwendig. Wenden Sie sich bitte ggf. an Ihre eigene IT.)*
- 2 Öffnen Sie die "Cisco Webex Meeting" Desktop App und klicken Sie auf "als Gast **verwenden"**.

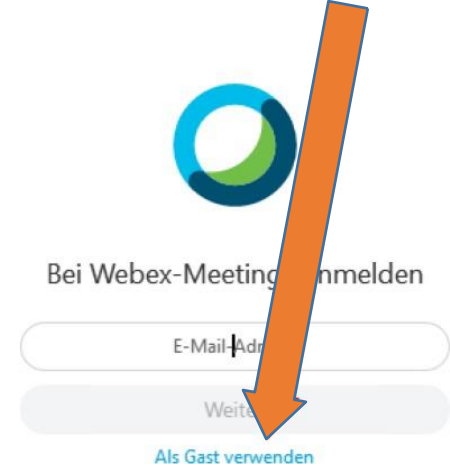

- **3.** Eingabe **Name** und **Emailadresse**
	- $→$  **Bitte eindeutige Zuordnung (Vorname & Nachname) sicherstellen!**
- **4.** Eingabe der **Meeting-Nummer**
- **5.** Eingabe **Passwort**
- **6. Meeting "beitreten"**

Hinweis: Eine Einwahl ist nur möglich, wenn der Konferenzraum vom Veranstalter geöffnet wurde.